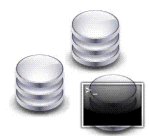

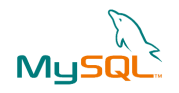

# **Installation pour Ubuntu et utilisation basique de MySQL**

## **Installer MySQL sur Ubuntu :**

*a)Par Synaptic :* 

1 - Cliquez sur l'onglet du menu système, puis Administration, puis Gestionnaire de paquets Synaptic

2 - Cliquez sur l'onglet Rechercher, saisir le nom recherché.

3 – Quand le nom du paquet apparaît cocher la case et valider l'installation en cliquant sur Appliquer.

*b) Par téléchargement :* 

1 - Pour installer MySQL vous pouvez le télécharger sur http://packages.ubuntu.com/ .

2 – Le paquet récupré sur votre disque dur, il vous faut taper dans votre terminal la ligne de commande suivante :

sudo dpkg -i nom\_du\_paquet.deb

## **Lancer le serveur MySQL :**

Taper dans votre terminal la ligne de commande suivante :

sudo /etc/init.d/mysql start

#### **Lancer la console MySQL :**

Taper dans votre terminal la ligne de commande suivante :

1 - Taper dans votre terminal la ligne de commande suivante :

mysql -u root –p

2 - Puis taper votre mot de passe et valider.

## **Créer une base de donnée MySQL :**

Taper dans votre terminal la ligne de commande suivante :

CREATE DATABASE nom\_de\_la\_base;

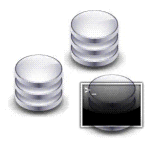

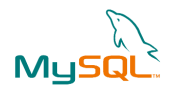

**Sélection de la base pour travailler dessus :**  Taper dans votre terminal la ligne de commande suivante :

use nom de la base;

**Créer une table :**  Taper dans votre terminal la ligne de commande suivante :

> CREATE TABLE `nom\_de\_la\_table ` ( `Nom\_du\_champ\_1` type\_de\_variable NOT NULL, ` Nom\_du\_champ\_2` type\_de\_variable NOT NULL, ` Nom\_du\_champ\_3` type\_de\_variable NOT NULL) ;

**Insérer des données dans la table créée :**  Taper dans votre terminal la ligne de commande suivante :

INSERT INTO nom\_du\_champ (nom\_du\_champ1, nom\_du\_champ2, nom\_du\_champ3) VALUES (' valeur\_du\_champ1',' valeur\_du\_champ2',' valeur\_du\_champ3');

**Afficher les tables de la base de donnee :**  Taper dans votre terminal la ligne de commande suivante :

## SHOW TABLES;

**Afficher les données saisies dans la table :**  Taper dans votre terminal la ligne de commande suivante :

SELECT \* FROM nom\_de\_la\_table ;

#### **Afficher les noms des champs d'une table :**

Taper dans votre terminal la ligne de commande suivante :

DESCRIBE nom\_de\_la\_table ;

**Quitter MySQL :** 

Taper dans votre terminal la ligne de commande suivante :